# **Como usar código de barras no Word**

As principais funções do código de barras são: agilizar a digitação dos números dos processos e evitar digitação de números errados. Este tutorial ensina como utilizar códigos de barras em documentos do Microsoft Word para serem lidos por leitores óticos.

#### **Passo 1**: **Obter o arquivo de fonte do código de barra.**

Sugerimos duas fontes de código de barras gratuitas, disponíveis na internet. Escolha a que mais se ajusta ao seu documento.

Ao salvar, utilize a pasta Meus Documentos.

A fonte c39hrp48dhtt.ttf, é larga e exibe as barras e o número do processo abaixo.

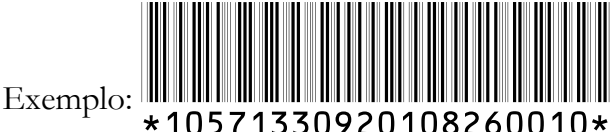

Baixe esta fonte em: [www.tjsp.jus.br/Download/SPI/CodigoBarras/C39HrP48DhTt.ttf](http://www.tjsp.jus.br/Download/SPI/CodigoBarras/C39HrP48DhTt.ttf)

A fonte a barcode3of9.ttf, é estreita e não exibe número do processo.

 $\mathrm{Exemplo:}$  and the computation of the constraint  $\mathbb{H}\mathbb{H}$  and  $\mathbb{H}\mathbb{H}$  and  $\mathbb{H}\mathbb{H}$ 

Baixe esta fonte em: [www.tjsp.jus.br/Download/SPI/CodigoBarras/free3of9.ttf](http://www.tjsp.jus.br/Download/SPI/CodigoBarras/free3of9.ttf)

### **Passo 2 : Instalar a fonte do código de barra. Executar uma vez este passo.**

Para instalar as fontes clique em "**Abrir**" e após, em "**Instalar**" **OU** Windows XP - Acesse Menu Iniciar/Configurações/Painel de Controle/Fontes.

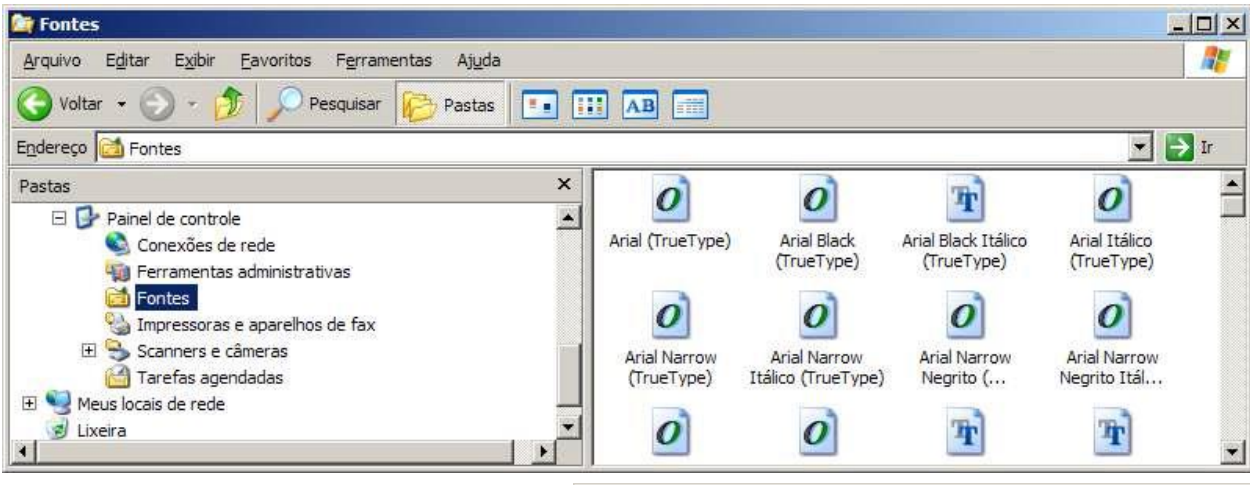

No menu Arquivo, clique em Instalar nova fonte. A seguinte janela aparecerá.

Escolha a pasta Meus Documentos, local onde as fontes estão salvas. As fontes devem aparecer na Lista de fontes.

Clique no botão Selecionar tudo e em seguida em OK.

Pronto. As fontes foram instaladas.

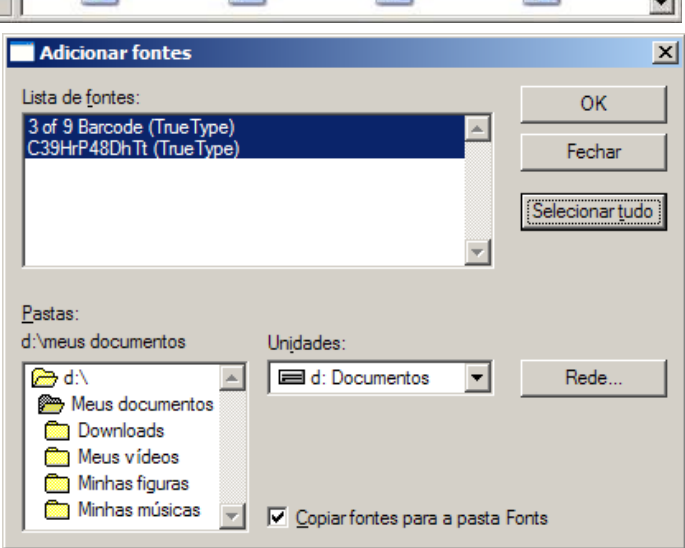

# **Passo 3: Usar a fonte de código de barras no Word.**

Digite o número completo do processo, sem pontos, nem traço, entre dois asteriscos \*. \*10571330920108260010\*

Atenção: Caso o Word mude o número para negrito, utilize o botão Desfazer ou Ctrl+z.

Em seguida, selecione o texto, ou seja, o número do processo entre os asteriscos \*10571330920108260010\*

e escolha uma das fontes de código de barras na Barra de Ferramentas do Word:

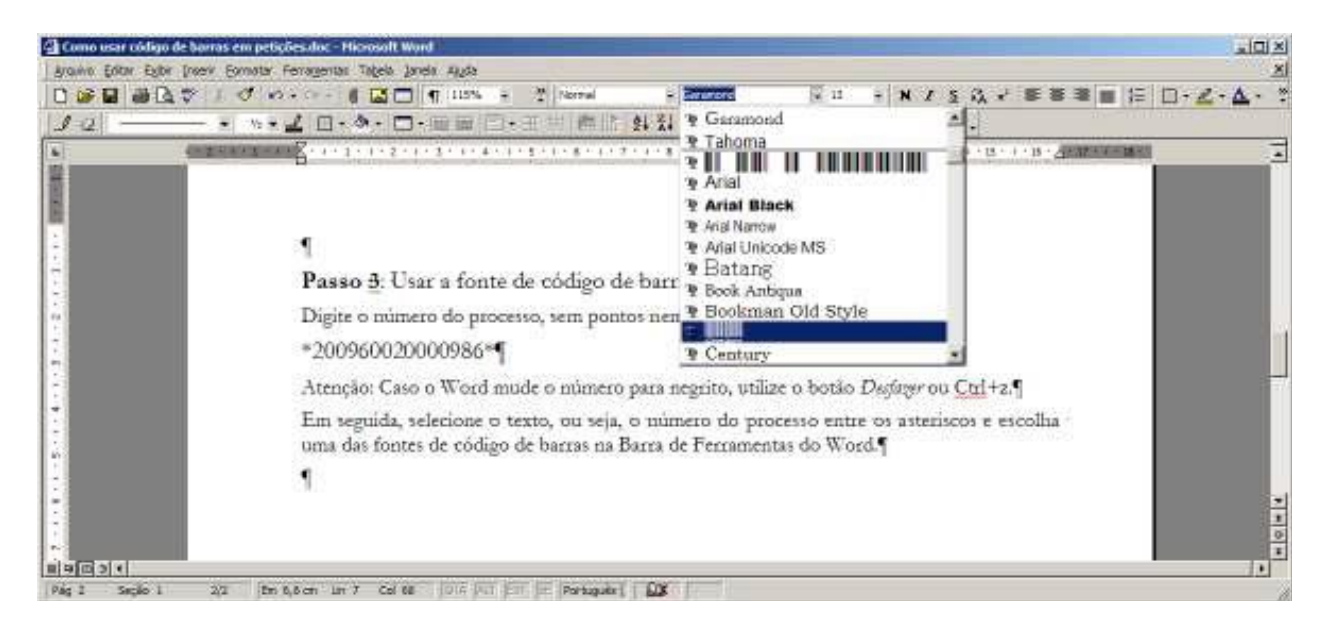

#### Exemplo:

**WILLIAN** Tamanho da fonte: 15 **THE TE SECOND CONSUMERED TAMANHO DE LA SULLA ENTRE 15** 

Para que o código não fique tão pequeno e seja difícil de ler, aumente o tamanho da fonte para 40 ou 50.

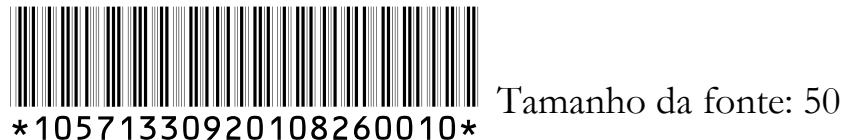

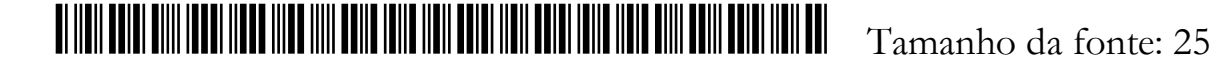

## **Passo 4: Imprima em impressora laser e teste com o leitor ótico.**